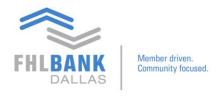

## **New Account Structure**

This document is to outline the new account structure for Nexus9 Safekeeping platform, and may be utilized accompanying the training video. One of the biggest differences from the old platform is that there will be three separate accounts for members to learn compared to just one account working with the previously used platform.

The three new accounts are:

## I. Safekeeping Account (Identified by "S") following the member's FHFA ID on Nexus9

- All Security transactions originate from this account
- Considered the main account where all transactions, including pledges, will originate from
- With any pledge releases, they will need to be returned back the safekeeping account upon release

## II. Pledge to FHLB Dallas Account (Identified by "P") following the member's FHFA ID on Nexus9

- The only account used to gain access to collateral availability that is shown on the member profile
- Use Pledge Code 30883 to gain access at the "Transaction Entry" functionality within Transaction Manager

## III. Pledge to Third Party Account (Identified by "T") following the member's FHFA ID on Nexus9

- This account allows you to pledge to Public Unit Deposits (PUDs) and Municipalities (choose from list of Pledge Codes found in Nexus9)
- If you need to have a Pledge Code added, contact FHLB Dallas staff
- For members that have old subaccounts, structure will be moved to this account and reporting can be found in SecureConnect, under the Safekeeping Reporting tab, titled "Holdings by Third Party Report"

For questions, please contact Processing at processing@fhlb.com or 214.441.8010.